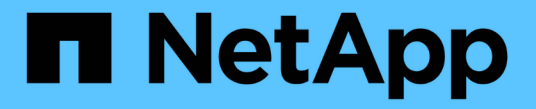

## 인터클러스터 **LIF**를 구성합니다 ONTAP 9

NetApp April 24, 2024

This PDF was generated from https://docs.netapp.com/ko-kr/ontap/peering/configure-intercluster-lifsshare-data-ports-task.html on April 24, 2024. Always check docs.netapp.com for the latest.

# 목차

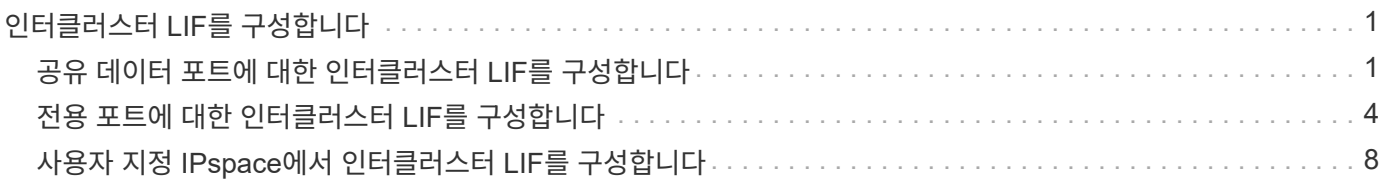

# <span id="page-2-0"></span>인터클러스터 **LIF**를 구성합니다

### <span id="page-2-1"></span>공유 데이터 포트에 대한 인터클러스터 **LIF**를 구성합니다

데이터 네트워크와 공유하는 포트에 대한 인터클러스터 LIF를 구성할 수 있습니다. 이렇게 하면 인터클러스터 네트워킹에 필요한 포트 수가 줄어듭니다.

#### 단계

1. 클러스터의 포트 나열:

네트워크 포트 쇼

전체 명령 구문은 man 페이지를 참조하십시오.

다음 예에서는 "cluster01"의 네트워크 포트를 보여줍니다.

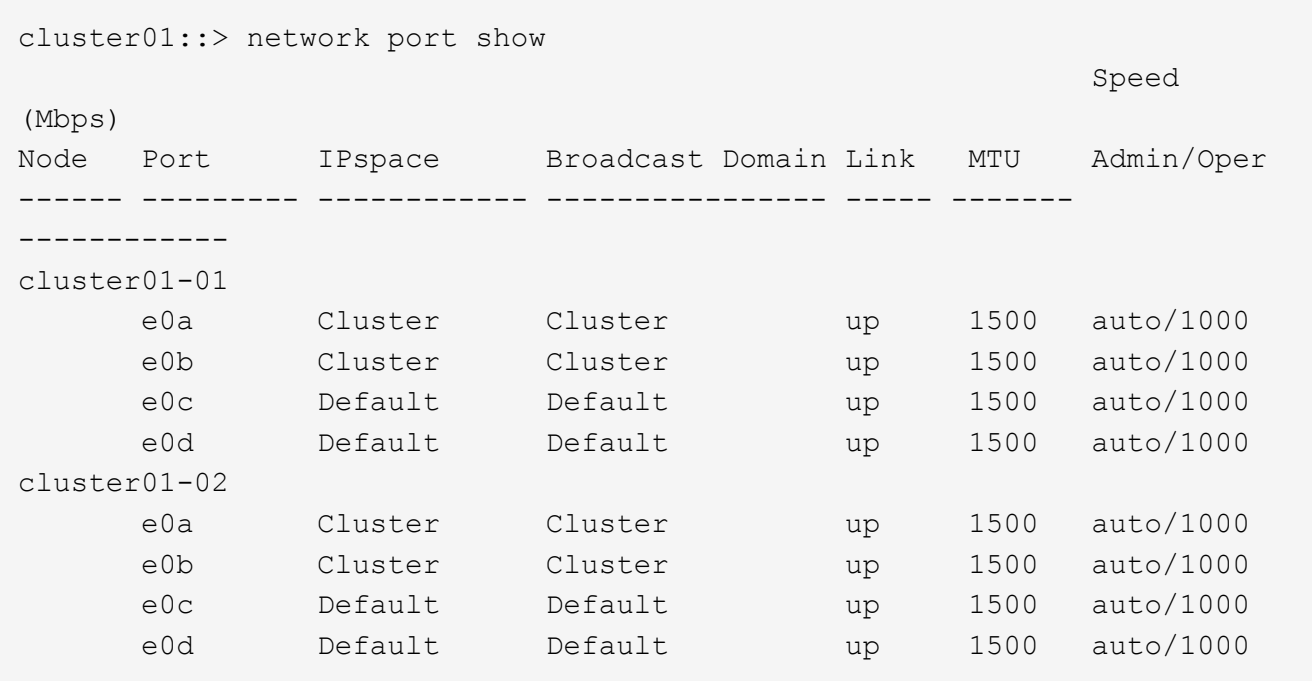

2. 관리자 SVM(기본 IPspace) 또는 시스템 SVM(사용자 지정 IPspace)에 대한 인터클러스터 LIF를 생성합니다.

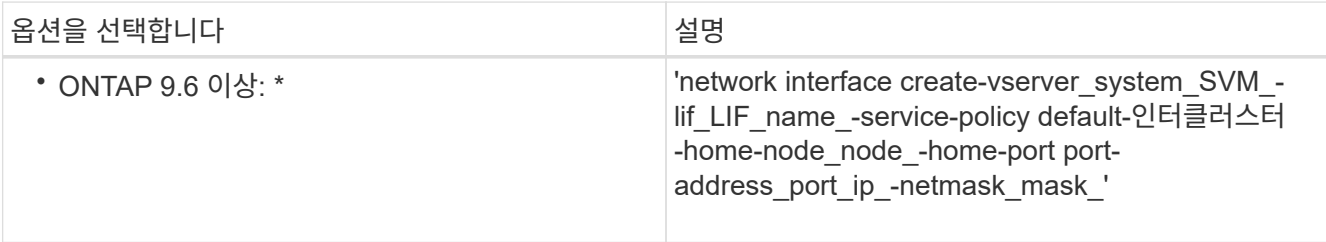

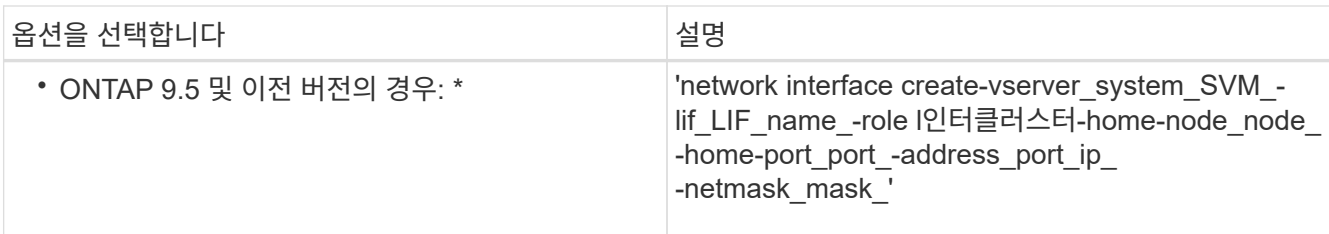

전체 명령 구문은 man 페이지를 참조하십시오.

다음 예에서는 인터클러스터 LIF 'cluster01\_icl01'과 'cluster01\_icl02'를 생성합니다.

```
cluster01::> network interface create -vserver cluster01 -lif
cluster01_icl01 -service-
policy default-intercluster -home-node cluster01-01 -home-port e0c
-address 192.168.1.201
-netmask 255.255.255.0
cluster01::> network interface create -vserver cluster01 -lif
cluster01_icl02 -service-
policy default-intercluster -home-node cluster01-02 -home-port e0c
-address 192.168.1.202
-netmask 255.255.255.0
```
3. 인터클러스터 LIF가 생성되었는지 확인합니다.

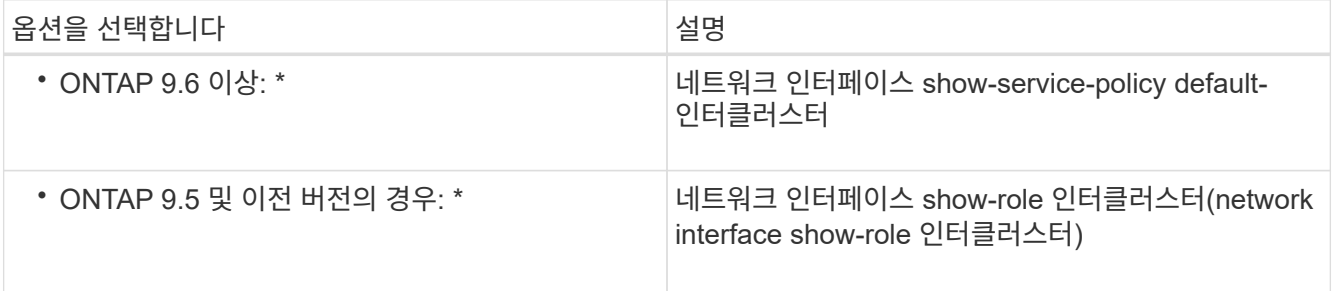

전체 명령 구문은 man 페이지를 참조하십시오.

cluster01::> network interface show -service-policy default-intercluster Logical Status Network Current Current Is Vserver Interface Admin/Oper Address/Mask Node Port Home ----------- ---------- ---------- ------------------ ------------- ------- --- cluster01 cluster01\_icl01 up/up 192.168.1.201/24 cluster01-01 e0c true cluster01\_icl02 up/up 192.168.1.202/24 cluster01-02 e0c true

4. 인터클러스터 LIF가 중복되는지 확인합니다.

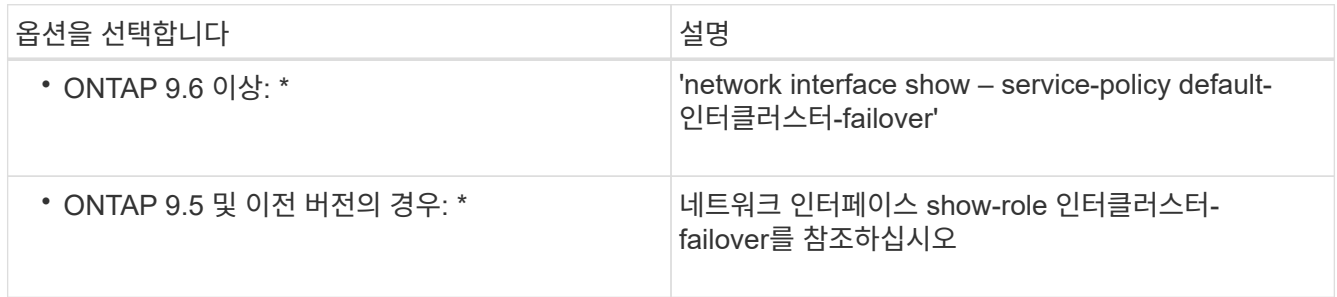

전체 명령 구문은 man 페이지를 참조하십시오.

다음 예에서는 e0c 포트의 인터클러스터 LIF 'cluster01\_icl01'과 cluster01\_icl02가 e0d 포트로 페일오버된다는 것을 보여 줍니다.

cluster01::> network interface show -service-policy default-intercluster –failover Logical Home Failover Failover Vserver Interface Mode:Port Policy Group -------- --------------- --------------------- --------------- ------- cluster01 cluster01 icl01 cluster01-01:e0c local-only 192.168.1.201/24 Failover Targets: cluster01-01:e0c, cluster01-01:e0d cluster01 icl02 cluster01-02:e0c local-only 192.168.1.201/24 Failover Targets: cluster01-02:e0c, cluster01-02:e0d

## <span id="page-5-0"></span>전용 포트에 대한 인터클러스터 **LIF**를 구성합니다

전용 포트에 대한 인터클러스터 LIF를 구성할 수 있습니다. 이렇게 하면 일반적으로 복제 트래픽에 사용할 수 있는 대역폭이 증가합니다.

단계

1. 클러스터의 포트 나열:

네트워크 포트 쇼

전체 명령 구문은 man 페이지를 참조하십시오.

다음 예에서는 "cluster01"의 네트워크 포트를 보여줍니다.

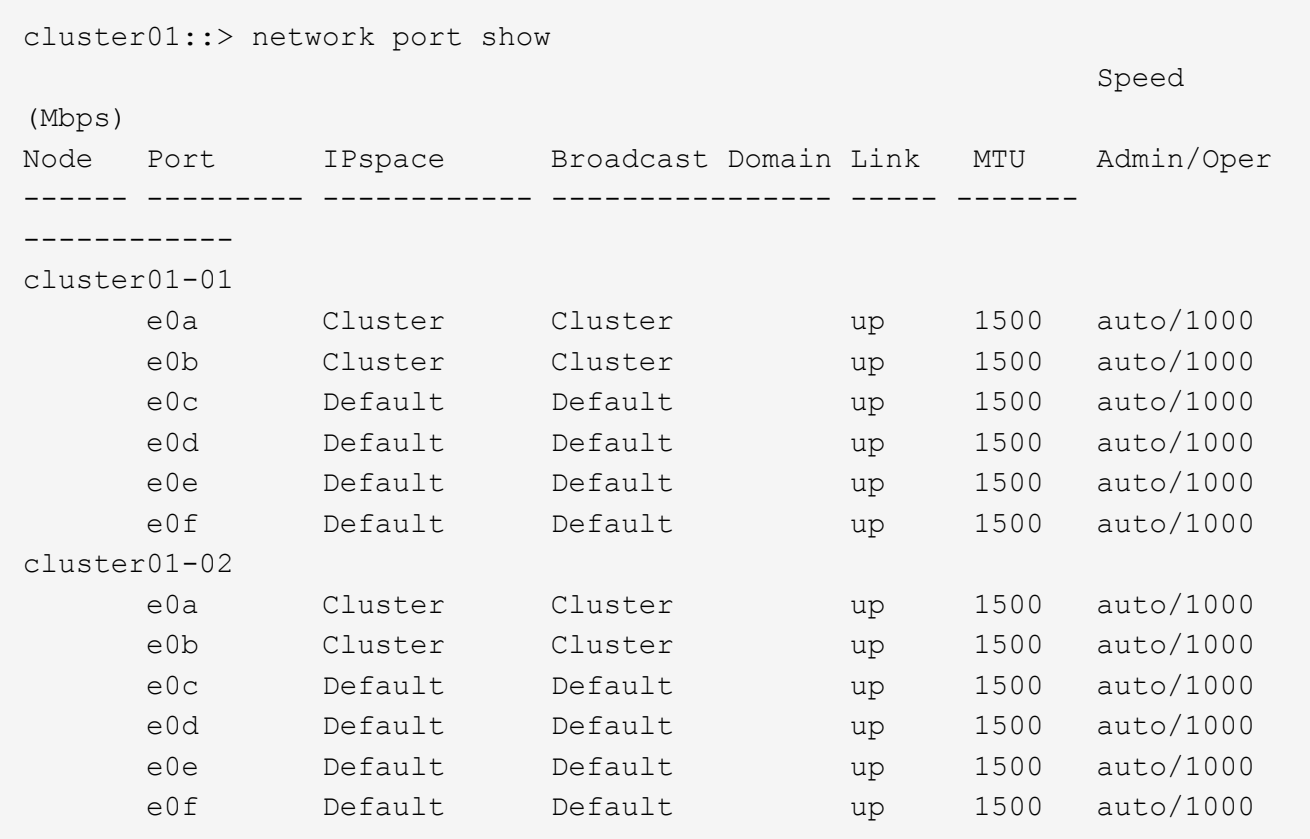

2. 인터클러스터 통신 전용으로 사용할 수 있는 포트를 확인합니다.

네트워크 인터페이스 보기 필드 홈 포트, 통화 포트

전체 명령 구문은 man 페이지를 참조하십시오.

다음 예제는 포트 e0e 및 e0f에 LIF가 할당되지 않음을 보여줍니다.

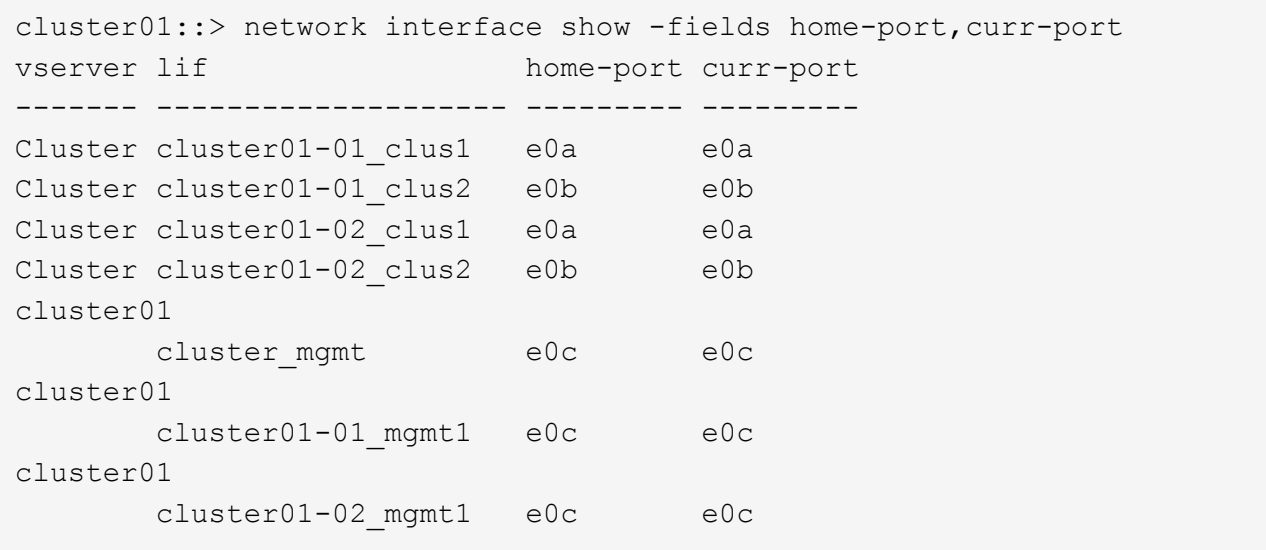

3. 전용 포트에 대한 페일오버 그룹을 생성합니다.

'network interface failover-groups create-vserver\_system\_SVM\_-failover-group\_failover\_group\_targets\_physical\_or\_logical\_ports\_'

다음 예에서는 시스템 SVM 'cluster01'의 페일오버 그룹 intercluster01에 포트 e0e와 e0f를 할당합니다.

```
cluster01::> network interface failover-groups create -vserver cluster01
-failover-group
intercluster01 -targets
cluster01-01:e0e,cluster01-01:e0f,cluster01-02:e0e,cluster01-02:e0f
```
4. 페일오버 그룹이 생성되었는지 확인합니다.

네트워크 인터페이스 페일오버 그룹들이 보여줌

전체 명령 구문은 man 페이지를 참조하십시오.

cluster01::> network interface failover-groups show Failover Vserver Group Targets ---------------- ---------------- -------------------------------------------- Cluster Cluster cluster01-01:e0a, cluster01-01:e0b, cluster01-02:e0a, cluster01-02:e0b cluster01 Default cluster01-01:e0c, cluster01-01:e0d, cluster01-02:e0c, cluster01-02:e0d, cluster01-01:e0e, cluster01-01:e0f cluster01-02:e0e, cluster01-02:e0f intercluster01 cluster01-01:e0e, cluster01-01:e0f cluster01-02:e0e, cluster01-02:e0f

5. 시스템 SVM에 대한 인터클러스터 LIF를 생성한 다음 이를 페일오버 그룹에 할당합니다.

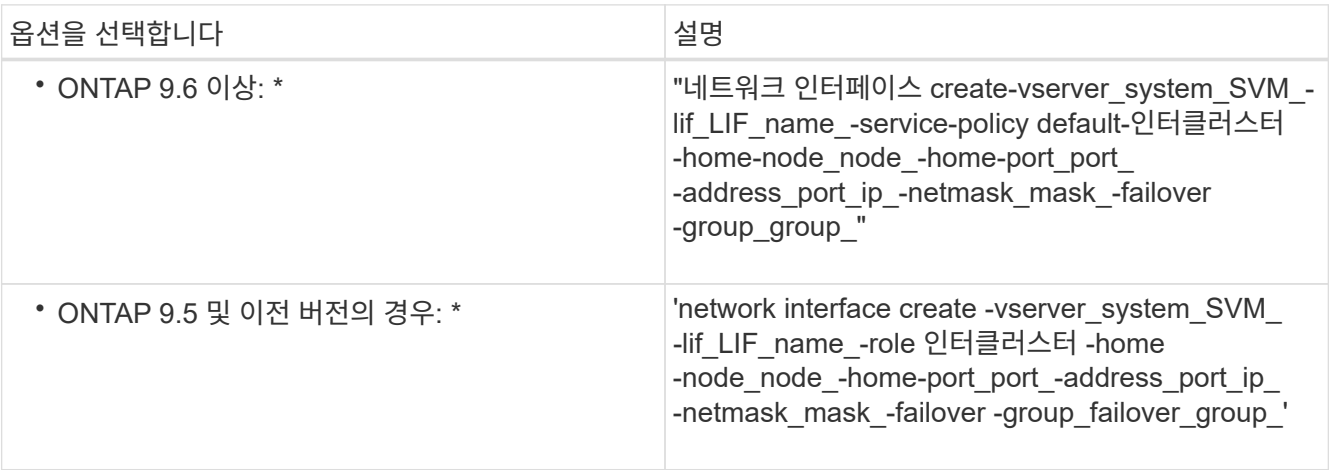

전체 명령 구문은 man 페이지를 참조하십시오.

다음 예에서는 페일오버 그룹 intercluster01에 인터클러스터 LIF 'cluster01\_icl01'과 'cluster01\_icl02'를 생성합니다.

```
cluster01::> network interface create -vserver cluster01 -lif
cluster01_icl01 -service-
policy default-intercluster -home-node cluster01-01 -home-port e0e
-address 192.168.1.201
-netmask 255.255.255.0 -failover-group intercluster01
cluster01::> network interface create -vserver cluster01 -lif
cluster01_icl02 -service-
policy default-intercluster -home-node cluster01-02 -home-port e0e
-address 192.168.1.202
-netmask 255.255.255.0 -failover-group intercluster01
```
6. 인터클러스터 LIF가 생성되었는지 확인합니다.

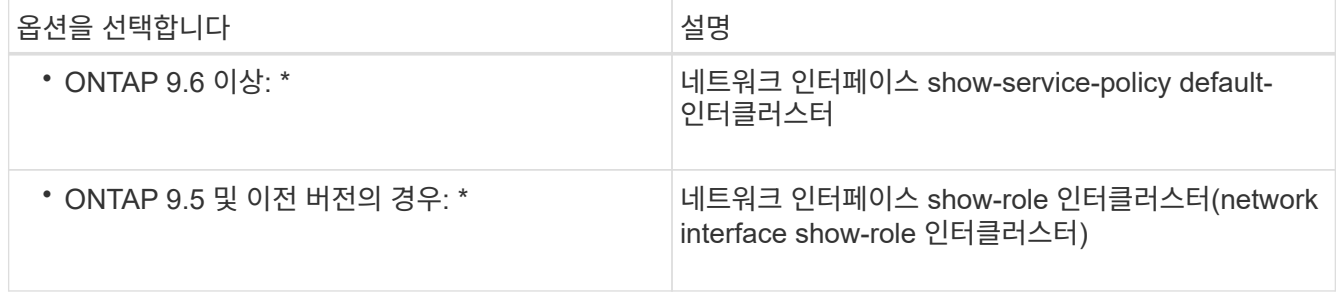

전체 명령 구문은 man 페이지를 참조하십시오.

```
cluster01::> network interface show -service-policy default-intercluster
            Logical Status Network Current
Current Is
Vserver Interface Admin/Oper Address/Mask Node Port
Home
----------- ---------- ---------- ------------------ -------------
------- ----
cluster01
             cluster01_icl01
                       up/up 192.168.1.201/24 cluster01-01 e0e
true
            cluster01_icl02
                       up/up 192.168.1.202/24 cluster01-02 e0f
true
```
7. 인터클러스터 LIF가 중복되는지 확인합니다.

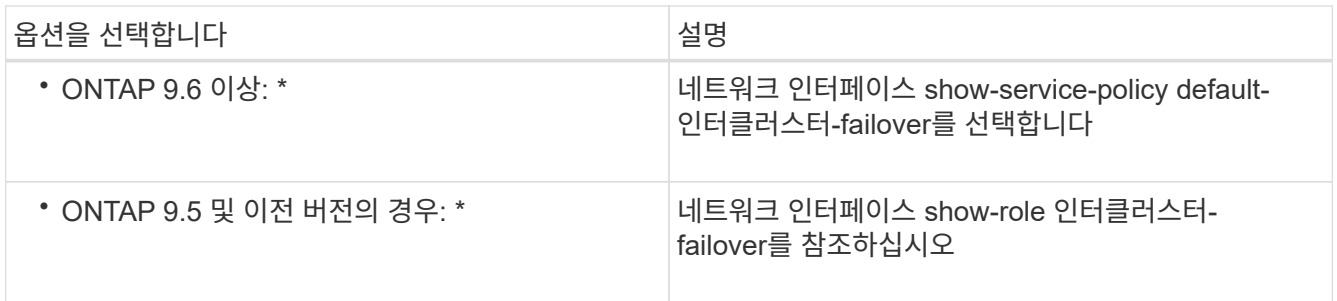

전체 명령 구문은 man 페이지를 참조하십시오.

다음 예에서는 SVM e0e 포트의 인터클러스터 LIF 'cluster01\_icl01'과 cluster01\_icl02가 e0f 포트로 페일오버된다는 것을 보여 줍니다.

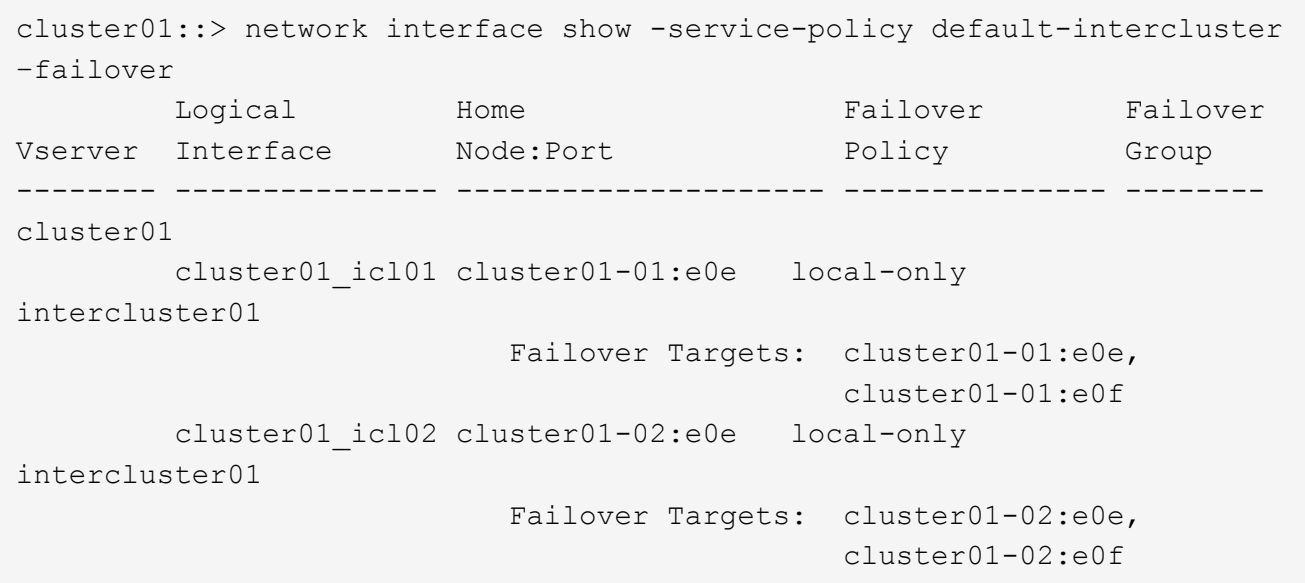

# <span id="page-9-0"></span>사용자 지정 **IPspace**에서 인터클러스터 **LIF**를 구성합니다

사용자 지정 IPspace에서 인터클러스터 LIF를 구성할 수 있습니다. 멀티 테넌트 환경에서 복제 트래픽을 분리할 수 있습니다.

사용자 지정 IPspace를 생성하는 경우 시스템은 시스템 SVM(스토리지 가상 머신)을 해당 IPspace의 시스템 개체에 대한 컨테이너 역할을 합니다. 새 SVM을 새 IPspace의 모든 인터클러스터 LIF의 컨테이너로 사용할 수 있습니다. 새 SVM은 사용자 지정 IPspace와 동일한 이름을 갖습니다.

단계

1. 클러스터의 포트 나열:

네트워크 포트 쇼

전체 명령 구문은 man 페이지를 참조하십시오.

다음 예에서는 "cluster01"의 네트워크 포트를 보여줍니다.

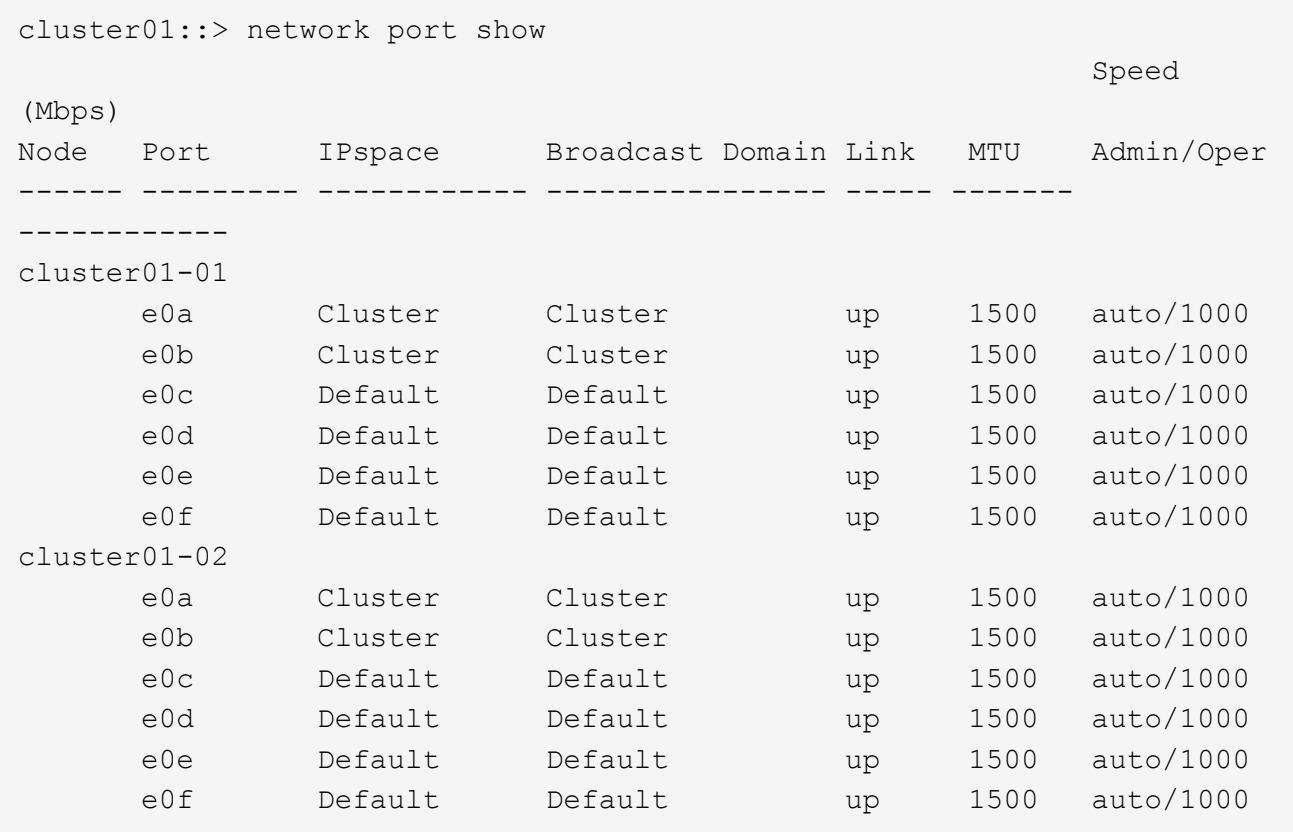

2. 클러스터에서 맞춤형 IPspace 생성:

네트워크 IPspace 생성 - IPSpace\_IPSpace\_

다음 예에서는 사용자 지정 IPspace "IPSpace-IC1"을 생성합니다.

cluster01::> network ipspace create -ipspace ipspace-IC1

3. 인터클러스터 통신 전용으로 사용할 수 있는 포트를 확인합니다.

네트워크 인터페이스 보기 필드 홈 포트, 통화 포트

전체 명령 구문은 man 페이지를 참조하십시오.

다음 예제는 포트 e0e 및 e0f에 LIF가 할당되지 않음을 보여줍니다.

cluster01::> network interface show -fields home-port,curr-port vserver lif home-port curr-port ------- -------------------- --------- --------- Cluster cluster01 clus1 e0a e0a Cluster cluster01 clus2 e0b e0b Cluster cluster02 clus1 e0a e0a Cluster cluster02 clus2 e0b e0b cluster01 cluster mgmt e0c e0c cluster01 cluster01-01 mgmt1 e0c e0c cluster01 cluster01-02 mgmt1 e0c e0c

4. 기본 브로드캐스트 도메인에서 사용 가능한 포트를 제거합니다.

네트워크 포트 브로드캐스트-도메인 제거-포트-브로드캐스트-도메인 기본 포트 포트

포트는 한 번에 둘 이상의 브로드캐스트 도메인에 있을 수 없습니다. 전체 명령 구문은 man 페이지를 참조하십시오.

다음 예에서는 기본 브로드캐스트 도메인에서 포트 "e0e" 및 "e0f"를 제거합니다.

```
cluster01::> network port broadcast-domain remove-ports -broadcast
-domain Default -ports
cluster01-01:e0e,cluster01-01:e0f,cluster01-02:e0e,cluster01-02:e0f
```
5. 포트가 기본 브로드캐스트 도메인에서 제거되었는지 확인합니다.

네트워크 포트 쇼

전체 명령 구문은 man 페이지를 참조하십시오.

다음 예에서는 기본 브로드캐스트 도메인에서 포트 "e0e"와 "e0f"가 제거되었음을 보여 줍니다.

cluster01::> network port show Speed (Mbps) Node Port IPspace Broadcast Domain Link MTU Admin/Oper ------ ------- --------- --------------- ----- ------- ----------- cluster01-01 e0a Cluster Cluster up 9000 auto/1000 e0b Cluster Cluster up 9000 auto/1000 e0c Default Default up 1500 auto/1000 e0d Default Default up 1500 auto/1000 e0e Default - up 1500 auto/1000 e0f Default - up 1500 auto/1000 e0g Default Default up 1500 auto/1000 cluster01-02 e0a Cluster Cluster up 9000 auto/1000 e0b Cluster Cluster up 9000 auto/1000 e0c Default Default up 1500 auto/1000 e0d Default Default up 1500 auto/1000 e0e Default - up 1500 auto/1000 e0f Default - up 1500 auto/1000 e0g Default Default up 1500 auto/1000

6. 사용자 지정 IPspace에서 브로드캐스트 도메인 생성:

'network port broadcast-domain create-IPSpace\_IPSpace\_-broadcast-domain\_broadcast\_domain\_mtu\_mtu\_-ports\_ports\_'

다음 예에서는 IPspace 'IPSpace-IC1'에 브로드캐스트 도메인 'IPSpace-IC1-BD'를 생성합니다.

```
cluster01::> network port broadcast-domain create -ipspace ipspace-IC1
-broadcast-domain
ipspace-IC1-bd -mtu 1500 -ports cluster01-01:e0e,cluster01-01:e0f,
cluster01-02:e0e,cluster01-02:e0f
```
7. 브로드캐스트 도메인이 생성되었는지 확인합니다.

네트워크 포트 브로드캐스트 도메인 쇼

전체 명령 구문은 man 페이지를 참조하십시오.

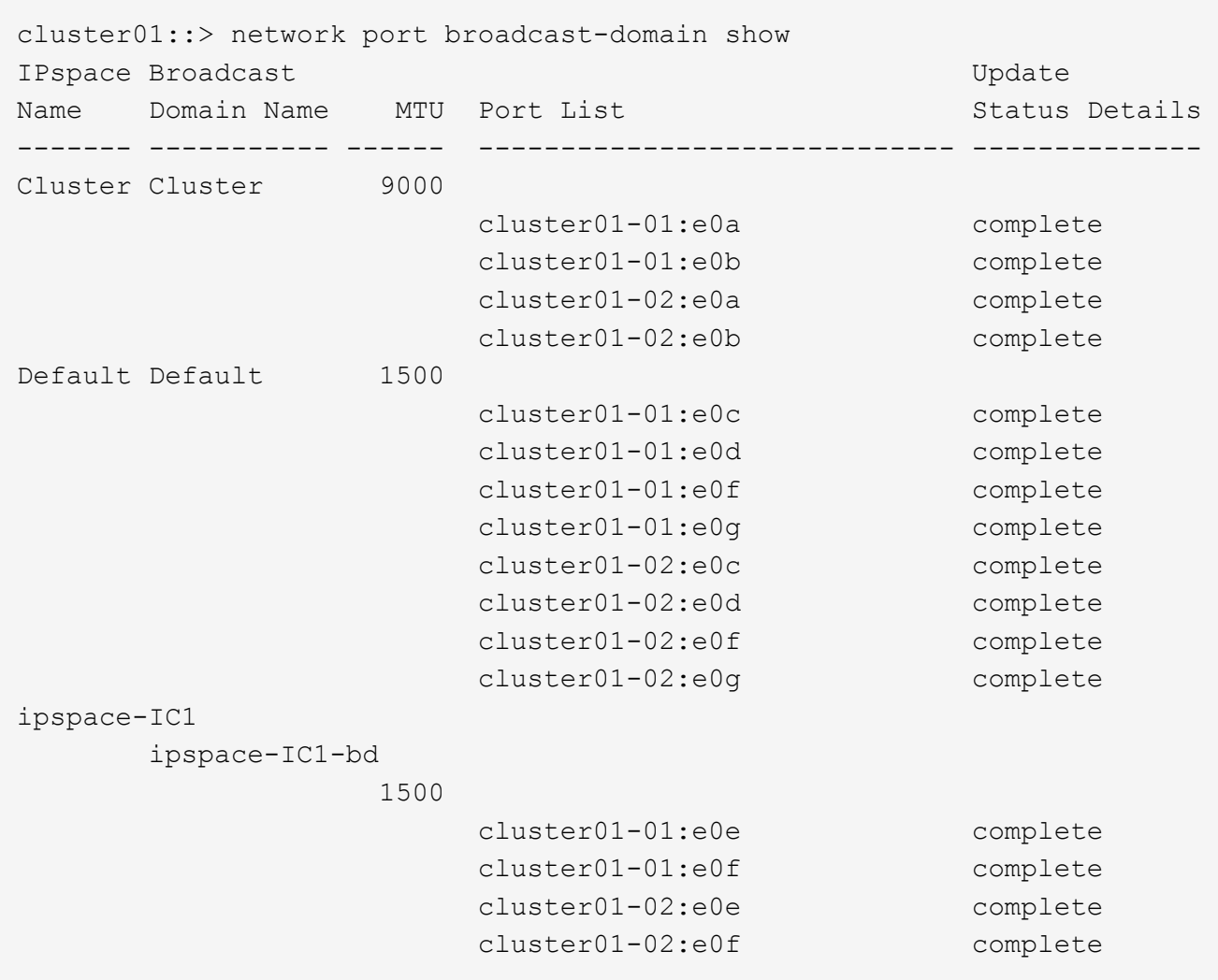

8. 시스템 SVM에 대한 인터클러스터 LIF를 생성한 후 이를 브로드캐스트 도메인에 할당합니다.

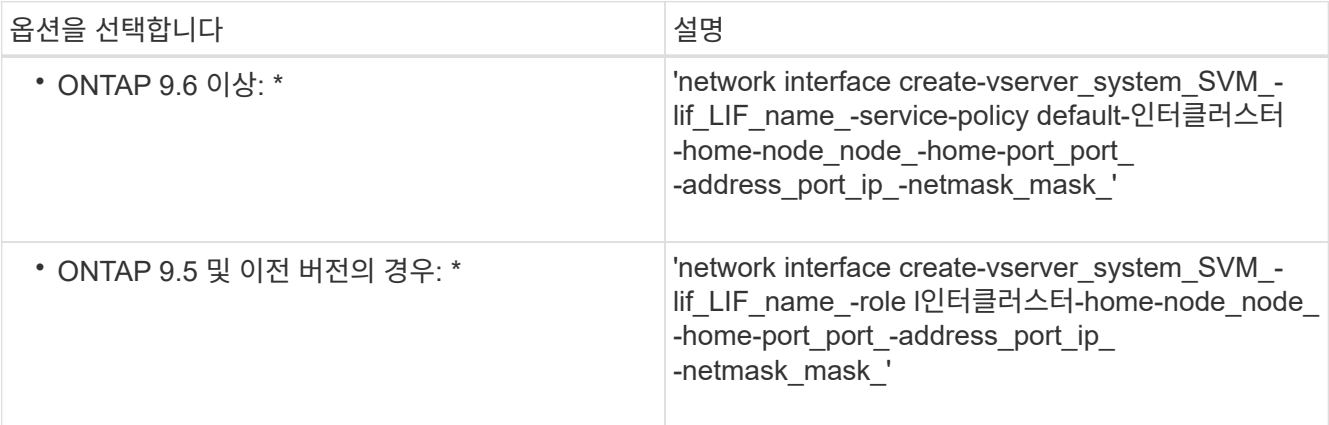

LIF는 홈 포트가 할당된 브로드캐스트 도메인에서 생성됩니다. 브로드캐스트 도메인에는 브로드캐스트 도메인과 동일한 이름의 기본 페일오버 그룹이 있습니다. 전체 명령 구문은 man 페이지를 참조하십시오.

다음 예에서는 브로드캐스트 도메인 IPSpace-IC1-BD에 인터클러스터 LIF 'cluster01\_icl01' 및 'cluster01\_icl02'를 생성합니다.

```
cluster01::> network interface create -vserver ipspace-IC1 -lif
cluster01_icl01 -service-
policy default-intercluster -home-node cluster01-01 -home-port e0e
-address 192.168.1.201
-netmask 255.255.255.0
cluster01::> network interface create -vserver ipspace-IC1 -lif
cluster01_icl02 -service-
policy default-intercluster -home-node cluster01-02 -home-port e0e
-address 192.168.1.202
-netmask 255.255.255.0
```
9. 인터클러스터 LIF가 생성되었는지 확인합니다.

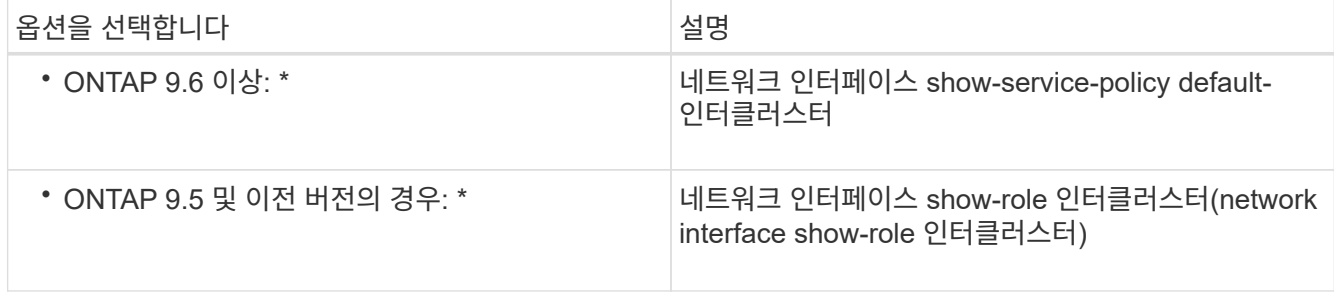

전체 명령 구문은 man 페이지를 참조하십시오.

```
cluster01::> network interface show -service-policy default-intercluster
            Logical Status Network Current
Current Is
Vserver Interface Admin/Oper Address/Mask Node Port
Home
----------- ---------- ---------- ------------------ -------------
------- ----
ipspace-IC1
             cluster01_icl01
                       up/up 192.168.1.201/24 cluster01-01 e0e
true
            cluster01_icl02
                       up/up 192.168.1.202/24 cluster01-02 e0f
true
```
10. 인터클러스터 LIF가 중복되는지 확인합니다.

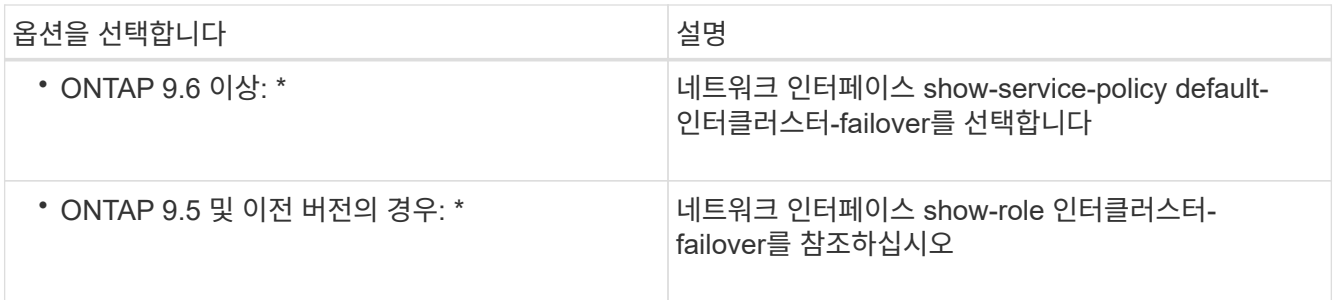

전체 명령 구문은 man 페이지를 참조하십시오.

다음 예에서는 SVM e0e 포트의 인터클러스터 LIF 'cluster01\_icl01' 및 'cluster01\_icl02'가 e0f 포트로 페일오버된 것을 보여줍니다.

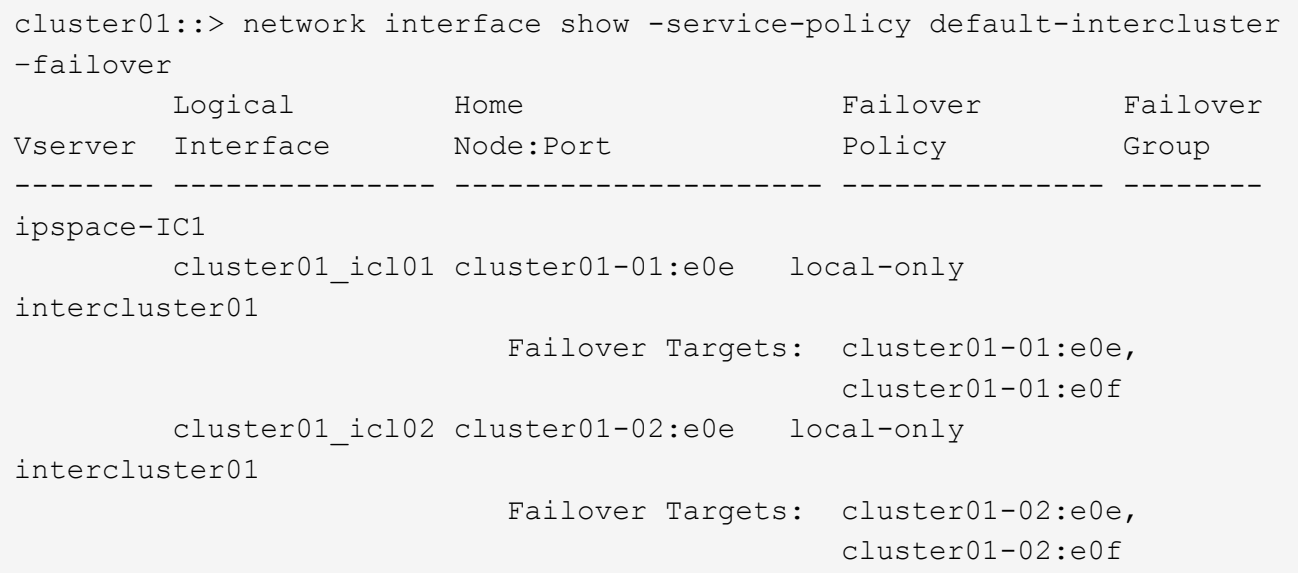

Copyright © 2024 NetApp, Inc. All Rights Reserved. 미국에서 인쇄됨 본 문서의 어떠한 부분도 저작권 소유자의 사전 서면 승인 없이는 어떠한 형식이나 수단(복사, 녹음, 녹화 또는 전자 검색 시스템에 저장하는 것을 비롯한 그래픽, 전자적 또는 기계적 방법)으로도 복제될 수 없습니다.

NetApp이 저작권을 가진 자료에 있는 소프트웨어에는 아래의 라이센스와 고지사항이 적용됩니다.

본 소프트웨어는 NetApp에 의해 '있는 그대로' 제공되며 상품성 및 특정 목적에의 적합성에 대한 명시적 또는 묵시적 보증을 포함하여(이에 제한되지 않음) 어떠한 보증도 하지 않습니다. NetApp은 대체품 또는 대체 서비스의 조달, 사용 불능, 데이터 손실, 이익 손실, 영업 중단을 포함하여(이에 국한되지 않음), 이 소프트웨어의 사용으로 인해 발생하는 모든 직접 및 간접 손해, 우발적 손해, 특별 손해, 징벌적 손해, 결과적 손해의 발생에 대하여 그 발생 이유, 책임론, 계약 여부, 엄격한 책임, 불법 행위(과실 또는 그렇지 않은 경우)와 관계없이 어떠한 책임도 지지 않으며, 이와 같은 손실의 발생 가능성이 통지되었다 하더라도 마찬가지입니다.

NetApp은 본 문서에 설명된 제품을 언제든지 예고 없이 변경할 권리를 보유합니다. NetApp은 NetApp의 명시적인 서면 동의를 받은 경우를 제외하고 본 문서에 설명된 제품을 사용하여 발생하는 어떠한 문제에도 책임을 지지 않습니다. 본 제품의 사용 또는 구매의 경우 NetApp에서는 어떠한 특허권, 상표권 또는 기타 지적 재산권이 적용되는 라이센스도 제공하지 않습니다.

본 설명서에 설명된 제품은 하나 이상의 미국 특허, 해외 특허 또는 출원 중인 특허로 보호됩니다.

제한적 권리 표시: 정부에 의한 사용, 복제 또는 공개에는 DFARS 252.227-7013(2014년 2월) 및 FAR 52.227- 19(2007년 12월)의 기술 데이터-비상업적 품목에 대한 권리(Rights in Technical Data -Noncommercial Items) 조항의 하위 조항 (b)(3)에 설명된 제한사항이 적용됩니다.

여기에 포함된 데이터는 상업용 제품 및/또는 상업용 서비스(FAR 2.101에 정의)에 해당하며 NetApp, Inc.의 독점 자산입니다. 본 계약에 따라 제공되는 모든 NetApp 기술 데이터 및 컴퓨터 소프트웨어는 본질적으로 상업용이며 개인 비용만으로 개발되었습니다. 미국 정부는 데이터가 제공된 미국 계약과 관련하여 해당 계약을 지원하는 데에만 데이터에 대한 전 세계적으로 비독점적이고 양도할 수 없으며 재사용이 불가능하며 취소 불가능한 라이센스를 제한적으로 가집니다. 여기에 제공된 경우를 제외하고 NetApp, Inc.의 사전 서면 승인 없이는 이 데이터를 사용, 공개, 재생산, 수정, 수행 또는 표시할 수 없습니다. 미국 국방부에 대한 정부 라이센스는 DFARS 조항 252.227-7015(b)(2014년 2월)에 명시된 권한으로 제한됩니다.

#### 상표 정보

NETAPP, NETAPP 로고 및 <http://www.netapp.com/TM>에 나열된 마크는 NetApp, Inc.의 상표입니다. 기타 회사 및 제품 이름은 해당 소유자의 상표일 수 있습니다.